# **Bucknell High Performance Research Computing Network Kraken2 Documentation**

Lourenco Martins, Go Agata & Ken Field, Ph.D.

#### **Program Location: BisonNet**

**Version:** 2.1.1

# **BisonNet Module:**

# **Program Description:**

Kraken is a taxonomic sequence classifier that assigns taxonomic labels to short DNA reads. It does this by examining *k*-mers within a read and querying a database with those *k*-mers. *K*-mers are substrings of length contained within a biological sequence.

# **Authors/Background:**

Kraken performs an ultrafast metagenomic sequence classification using exact alignments. Kraken was written by Derrick E Wood and Steven L Salzberg. Here is the link to the Kraken paper for citation:

<https://genomebiology.biomedcentral.com/articles/10.1186/gb-2014-15-3-r46>

# **Input Document Files:**

-FASTA file typically, though there are flags for other input files

# \**Note: there has been issues with the -fastq\_input flag and so gunzipped fq files seem to work (example below)*

# **Standard Output Information:**

Kraken2 has two standard outputs:

- 1. A kraken report output file which indicates which taxa were identified in the sequences and the percentage and number of fragments that mapped back to each taxon.
- 2. A kraken text file that indicates how each input sequence was classified as well the the taxon that each *k*-mer mapped back to, if the *k-*mer was able to be classified.

# **Troubleshooting Common Errors:**

If you receive an error message when running Kraken2 start with the following:

- Check for punctuation and spelling errors in the script
- Check the path to the files (specifically the database and the input files)
- Check you that have asked for enough memory (in the example that follows 180 GB was required)

If these do not resolve the issue, additional help can be found at the Kraken2 GitHub Issue Board: <https://github.com/DerrickWood/kraken2/issues>

# **Running Kraken2 on BisonNet:**

#### **Mandatory Arguments:**

kraken2 –db [DATABASE] [INPUT FILES] [OTHER OPTIONS]

Optional Arguments (obtained directly from author's documentation)

**Multithreading: Use the --threads NUM switch to use multiple threads.** 

**Quick operation**: Rather than searching all *k*-mers in a sequence, stop classification after the first database hit; use  $-\text{quick}$  to enable this mode. Note that  $-\text{min-hits}$  will allow you to require multiple hits before declaring a sequence classified, which can be especially useful with custom databases when testing to see if sequences either do or do not belong to a particular genome.

**Sequence filtering**: Classified or unclassified sequences can be sent to a file for later processing, using the --classified-out and --unclassified-out switches, respectively.

**Output redirection**: Output can be directed using standard shell redirection ( $|$  or  $\rangle$ ), or using the --output switch.

**FASTQ input**: Input is normally expected to be in FASTA format, but you can classify FASTQ data using the --fastq-input switch.

**Compressed input**: Kraken can handle gzip and bzip2 compressed files as input by specifying the proper switch of --gzip-compressed or --bzip2-compressed.

**Input format auto-detection**: If regular files are specified on the command line as input, Kraken will attempt to determine the format of your input prior to classification. You can disable this by explicitly specifying --fasta-input, --fastq-input, --gzip-compressed,

and/or --bzip2-compressed as appropriate. Note that use of the character device file /dev/fd/0 to read from standard input (aka stdin) will **not** allow auto-detection.

**Paired reads**: Kraken does not query *k*-mers containing ambiguous nucleotides (non-ACGT). If you have paired reads, you can use this fact to your advantage and increase Kraken's accuracy by concatenating the pairs together with a single  $N$  between the sequences. Using the --paired option when running kraken will automatically do this for you; simply specify the two mate pair files on the command line. We have found this to raise sensitivity by about 3 percentage points over classifying the sequences as single-end reads. For more information

about paired reads input/output, see Paired [Reads](https://ccb.jhu.edu/software/kraken/MANUAL.html#paired-reads)

#### **On BisonNet:**

(I highly suggest writing your script in a text editor like BBedit and then copying & pasting the script into a shell script onto the command line)

- 1. Enter an interactive session
	- a. srun -n 1 -p short --pty /bin/bash
- *2.* Create Script *Note: This script has been optimized for paired read fq files*

Script Components:

- 1. Hash-bang (Tells the computer you are writing in bash)
- 2. Enter the required arguments to use the queue
- 3. Load the Kraken2 module
- 4. Specify the absolute path to the kraken database
- 5. Run the script using the command "sbatch {insert\_script\_name\_here}.sh

#### **Template Script:**

#!/bin/bash #SBATCH -p medium # partition (queue) #SBATCH -N 1 # (leave at 1 unless using multi-node specific code) #SBATCH -n 8 # number of cores #SBATCH --mem-per-cpu=32G # memory per core #SBATCH --job-name="Kraken2\_Template\_Script" # job name #SBATCH -o slurm.%N.%j.stdout.txt # STDOUT #SBATCH -e slurm.%N.%j.stderr.txt # STDERR #SBATCH --mail-user=yourbucknellid#@bucknell.edu # address to email #SBATCH --mail-type=END # mail events (NONE, BEGIN, END, FAIL, ALL)

#Description:This script will run kraken2 on input files #Usage:sbatch run\_template\_Kraken2\_script.sh #print "start" to log file

echo "start" #copy the input data files #the file needs to be in gzip format cp ~/path/to/input\_file.fq.gz

#load the module for Kraken2 module load kraken2 #run Kraken2 with input for i in \*.fq do echo "Running Kraken on" \$i kraken2 --threads 16 --db /home/kfield/kraken-nt-CoV2-db \ --paired --classified-out classified-out.R#.fq \ --unclassified-out unclassified-out.R#.fq \ --confidence 0.5 \ --output \${i/.fq.gz/.kraken.txt} \ --report \${i/.fq.gz/.kreport2} \ \$i \${i/\_1/\_2}

#print "end" when done echo "done kraken" #remove Kraken2 module module unload kraken2 #delete the data copies rm input\_file.fq.gz

#### *Note: The script lines with backslashes "\" should all be on a continuous line of code*

#### **After running Kraken2 here are things you can do:**

1. Reading the Kraken2 Report file:

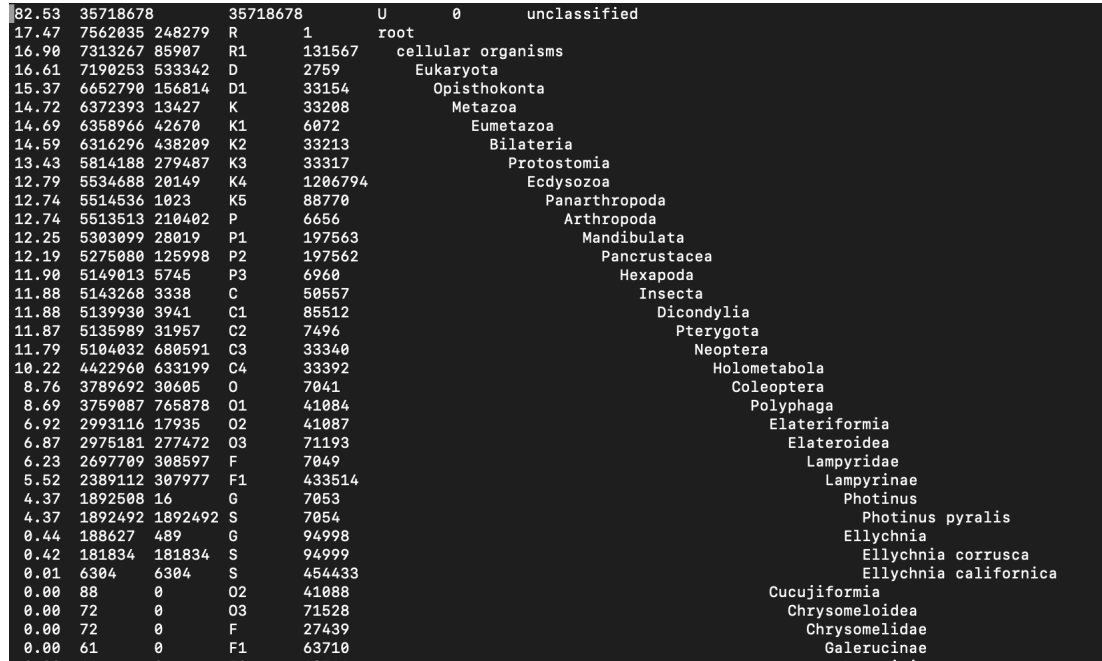

The kraken report tells the user to which taxon sequence fragments mapped back to and is tab-delimited with each column meaning the following:

- 1) Percentage of fragments covered by the clade rooted at this taxon
- 2) Number of fragments covered by the clade rooted at this taxon
- 3) Number of fragments assigned directly to this taxon
- 4) A rank code indicating (U)nclassified, (R)oot, (D)omain, (K)ingdom, (P)hylum, (C)lass, (O)rder, (F)amily, (G)enus, (S)pecies. Taxa that are not any of these 10 ranks have a rank code that is formed by using the rank code of the closest ancestor rank with a number indicating the distance from that rank. Ex. Lampyrinae has a rank code of "F1" because it is a subfamily one step below Lampyridae (the firefly family).
- 5) The Taxonomic ID number from NCBI
- 6) Indented Scientific Name

2. The Kraken output text files look like this:

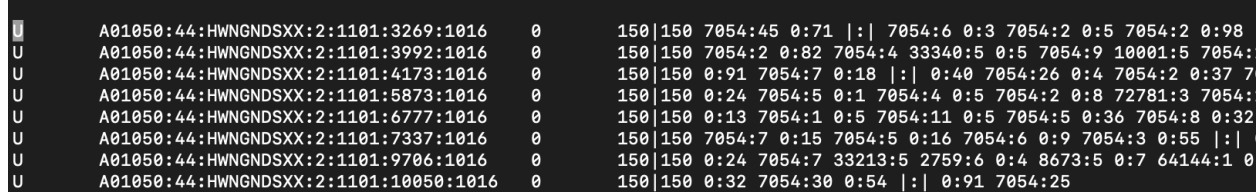

Each sequence classified by Kraken has a single line of output that has 5 tab-delimited fields:

- 1) One letter code indicating whether the sequence was classified or unclassified
- 2) The sequence ID obtained from the input FASTA/FASTQ file
- 3) The taxonomy ID Kraken2 used to label the sequence (0 if the sequence is unclassified)
- 4) The length of the sequence in bp. For paired read data (which the above is) this will be a string containing the lengths of the two sequences in bp separated by a pipe character. For the above it is 150|150 (which is good because the input FASTQ files were 150 bp PE reads).
- 5) A space-delimited list indicating the LCA mapping of each *k*-mer in the sequence(s).
	- a. For example the first line is read as
		- i. 45 *k*-mers mapped to taxonomy ID 7054
		- ii. The next 71 *k*-mers are not in the database
		- iii. The next 6 mapped to taxonomy ID 7054
		- iv. The following 3 were not in the database

And so on and so forth…

- 3. If creating a *De Novo* assembly, you can use the unclassified output fq files to create an assembly that doesn't have any contaminants (Note: check the Kraken2 reports to make sure sequences from your study species weren't allocated into the classified output file.
	- a. Example, I am creating a *de novo E. corrusca* transcriptome but as you can see below 0.42% or 217939 fragments were classified for this input file. I want to make sure I include those fragments when I'm assembling my transcriptome

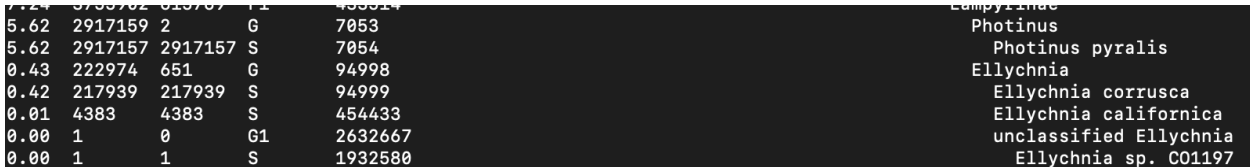

#### **Sources:**

Wood, Lu and Langmead. Improved metagenomic analysis with Kraken 2. *Genome Biology*. (2020). Retrieved on April 2021 from <https://genomebiology.biomedcentral.com/articles/10.1186/s13059-019-1891-0>

Bucknell University. (2020). BisonNet. Retrieved November 10, 2020, from http://bisonnet.bucknell.edu/